#### **BAB IV**

## **IMPLEMENTASI DAN EVALUASI**

## **4.1 Kebutuhan Sistem**

Tahap implementasi program merupakan suatu tahap penerapan dari analisis dan desain sistem yang telah dibuat sebelumnya. Adapun kebutuhan sistem ini terdiri dari perangkat keras dan perangkat lunak minimal harus dipenuhi sehingga aplikasi ini dapat berjalan dengan baik.

# **4.1.1 Perangkat Keras**

Kebutuhan perangkat keras merupakan komponen fisik peralatan yang membentuk suatu sistem komputer, serta peralatan-peralatan lain yang mendukung komputer dalam menjalankan tugas. Perangkat keras yang digunakan sebagai penyedia harus memiliki kinerja yang baik, sehingga aplikasi yang tersedia dapat diakses oleh pengguna. Spesifikasi perangkat keras yang dibutuhkan adalah:

- 1. *Processor* Intel Celeron, Pentium IV, atau lebih.  $\overrightarrow{AB}$   $\overrightarrow{B}$   $\overrightarrow{A}$   $\overrightarrow{Y}$   $\overrightarrow{A}$
- 2. *Memory* 512 Mb atau lebih.
- 3. *Harddisk* 40 Gb atau lebih.
- 4. Monitor dengan resolusi minimal 1024 x 768.
- 5*. VGA Card* 8 *MB*, *Printer, Mouse*, dan *keyboard*.

#### **4.1.2 Perangkat Lunak**

Perangkat lunak adalah suatu program komputer yang diperlukan untuk mengoperasikan fungsi dari perangkat keras. Adapun perangkat lunak yang digunakan dalam pembuatan aplikasi ini adalah:

- 1. Sistem operasi menggunakan Microsoft Windows XP Professional.
- 2. *Database* untuk pengolahan data menggunakan SQL Server 2005.
- 3. Bahasa pemrograman yang digunakan adalah Microsoft Visual Basic .NET 2005.
- 4. .Net Framework Minimal Versi 2.0.
- 5. Untuk *report* menggunakan Crystal Reports for Visual Studio .NET 2005.
- 6. Developer Express.Net v9.1 for Visual Studio .NET 2005.
- 7. Untuk perancangan sistem menggunakan Power Designer 6.0.
- 8. Untuk perancangan desain input/output menggunakan Microsoft Office Visio 2003.
- 9. Untuk dokumentasi menggunakan Microsoft Office Word 2007.

## **4.1.3 Instalasi Program dan Pengaturan Sistem**

Pengembangan aplikasi sistem informasi penjualan dan pembelian ini membutuhkan perangkat lunak yang telah terinstalasi, adapun tahapan-tahapan instalasi dan pengaturan (*setting*) sistem adalah sebagai berikut:

- a. Instalasi sistem operasi Microsoft Windows Xp Professional.
- b. Instalasi aplikasi *database* Microsoft SQL Server 2005, *attach database* yang dibutuhkan.
- c. Instalasi aplikasi Rancang Bangun Sistem Administrasi Pasien pada Praktik Pribadi Dokter Gigi*.*

#### **4.2 Pembuatan dan Implementasi Program**

Aplikasi ini dibuat menggunakan Microsoft Visual Basic.NET 2005 dengan *database engine* Microsoft SQL Server 2005 Express. *Source code* atau listing program dari aplikasi yang dibuat terdapat pada lampiran. Tahap akhir implementasi program adalah melakukan instalasi kepada komputer *admin* dan *dokter*, dengan melakukan pengaturan database dan konfigurasi pada program.

Program master terdiri dari 3 buah master yaitu pasien, dokter, obat. Untuk transaksi terdiri dari penjualan, pembelian, dan pelayanan pasien. Pada menu *Manintenance* terdiri dari merubah harga jual, merubah harga beli dan view data barang. Sedangkan pada menu Laporan untuk mencetak laporan.

Pada aplikasi desktop ini mengatur tentang bagaimana proses bisnis secara internal dapat terlaksana seperti data master, transaksi penjualan, transaksi pembelian, transaksi pelayanan pasien, merubah harga jual, merubah harga beli serta pelaporan.

## **4.3 Pengoperasian Program**

Dalam sub ini dijelaskan tahapan pengoperasian program aplikasi rancang bangun sistem administrasi pada praktik pribadi dokter gigi. Penjelasan aplikasi yang dibangun meliputi tampilan aplikasi, fungsi validasi serta cara penggunaannya.

#### **4.3.1 Form Utama**

Aplikasi rancang bangun sistem persediaan barang terdiri dari 4 menu sistem seperti pada Gambar 4.1, dimana menu tersebut terbagi sebagai berikut:

a. Menu terdiri dari: *login* dan *log*out*.* 

b. Master terdiri dari: pasien, obat, supplier dan dokter.

- c. Transaksi terdiri dari: rekam medis, penjualan resep, pembelian obat dan pembayaran.
- d. Laporan terdiri dari: data pasien, penjualan obat, rekam medis dan pembayaran.

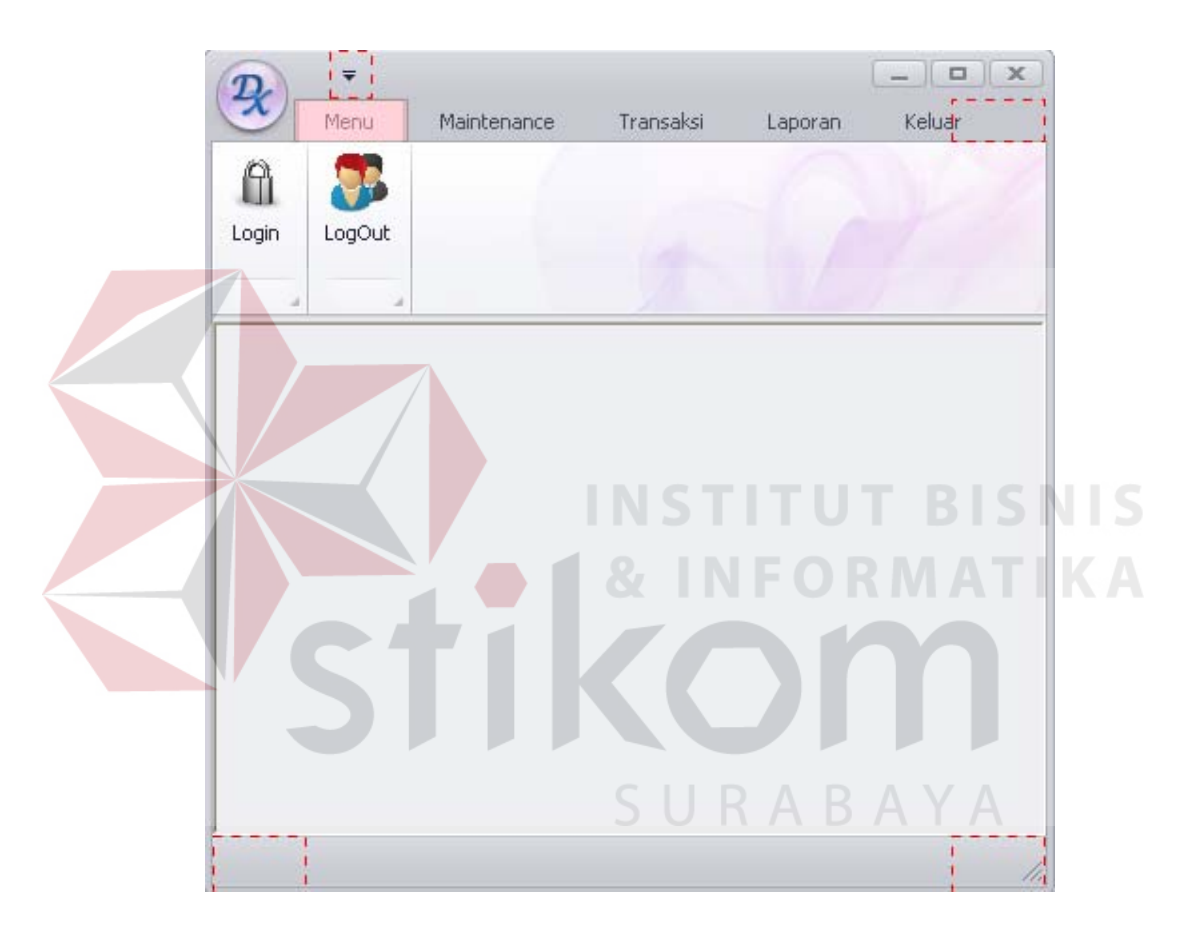

Gambar 4.1 Form Utama

Sebelum masuk ke menu, aplikasi penjualan dan pembelian ini terdiri dari dua level *user* yaitu *admin* dan *dokter.* Admin memiliki hak akses yaitu menu, master, transaksi, maintenance dan laporan. Sedangkan *dokter* memiliki hak akses menu, transaksi, maintenance dan laporan. *Form login* digunakan untuk memeriksa *User Id* dan *Password* sesuai dengan hak akses yang diberikan.

Untuk menampilkan *form login* user harus menekan tombol *login* sehingga muncul tampilan *form* seperti Gambar 4.2.

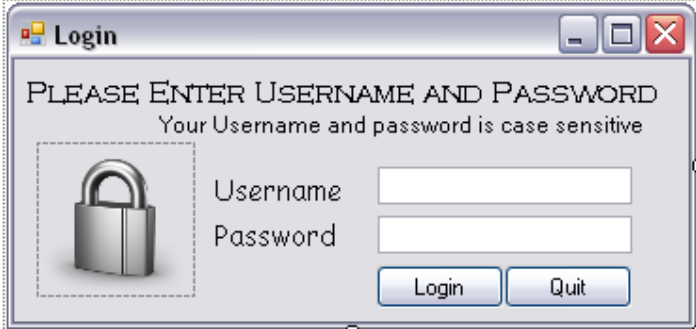

Gambar 4.2 Form *Login* 

# **4.3.2 Form Master Pasien**

*Form* master pasien merupakan *form* untuk melakukan pencatatan data pasien dan melakukan penyimpanan data pasien tersebut. *Form* master pasien yang muncul pertama kali adalah list data pasien yang dapat dimaintenance. *From* master pasien dapat dilihat pada Gambar 4.3. NEORMATIKA z.

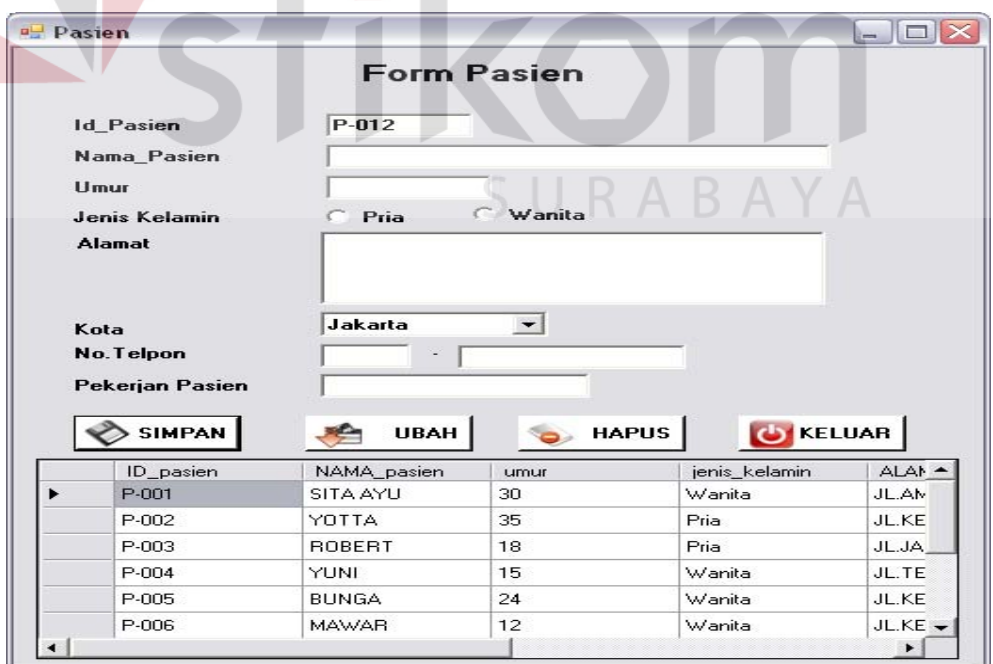

Gambar 4.3 Form Master Pasien

## **4.3.3 Form Master Obat**

Form master data obat digunakan untuk memasukkan data semua obat yang ada. Terdapat 5 isian yang perlu dimasukkan yaitu kode obat, nama obat, jumlah obat, tanggal kadarluarsa, dan jenis obat. Form ini hanya dapat diakses oleh admin. *From* master *obat* dapat dilihat pada Gambar 4.4.

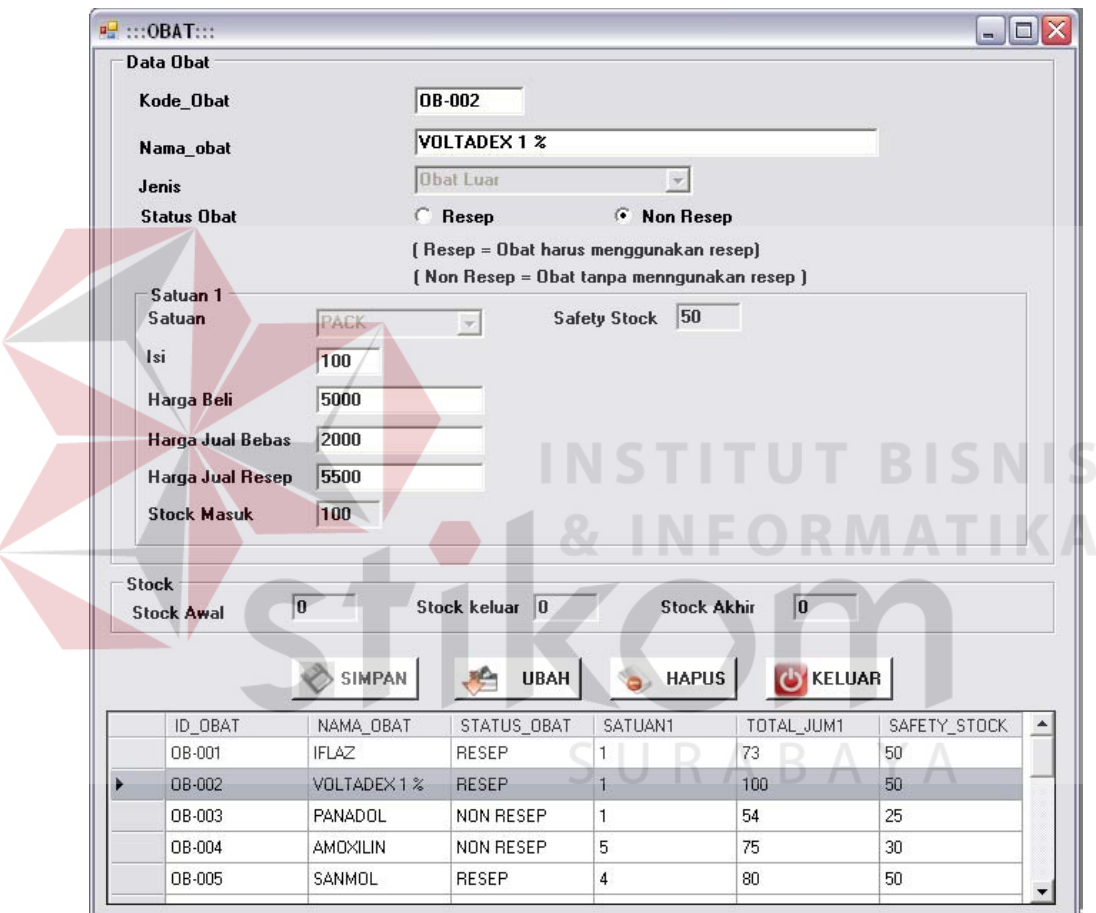

Gambar 4.4 From Master Obat

#### **4.3.4 Form Master Dokter**

Form master data dokter digunakan untuk memasukkan data semua dokter yang ada. Terdapat 6 isian yang perlu dimasukkan yaitu kode dokter, nama dokter, spesialis, alamat dokter, kota, no telepon dokter, jenis kelamin. Form ini

hanya dapat diakses oleh admin. *From* master dokter dapat dilihat pada Gambar 4.5.

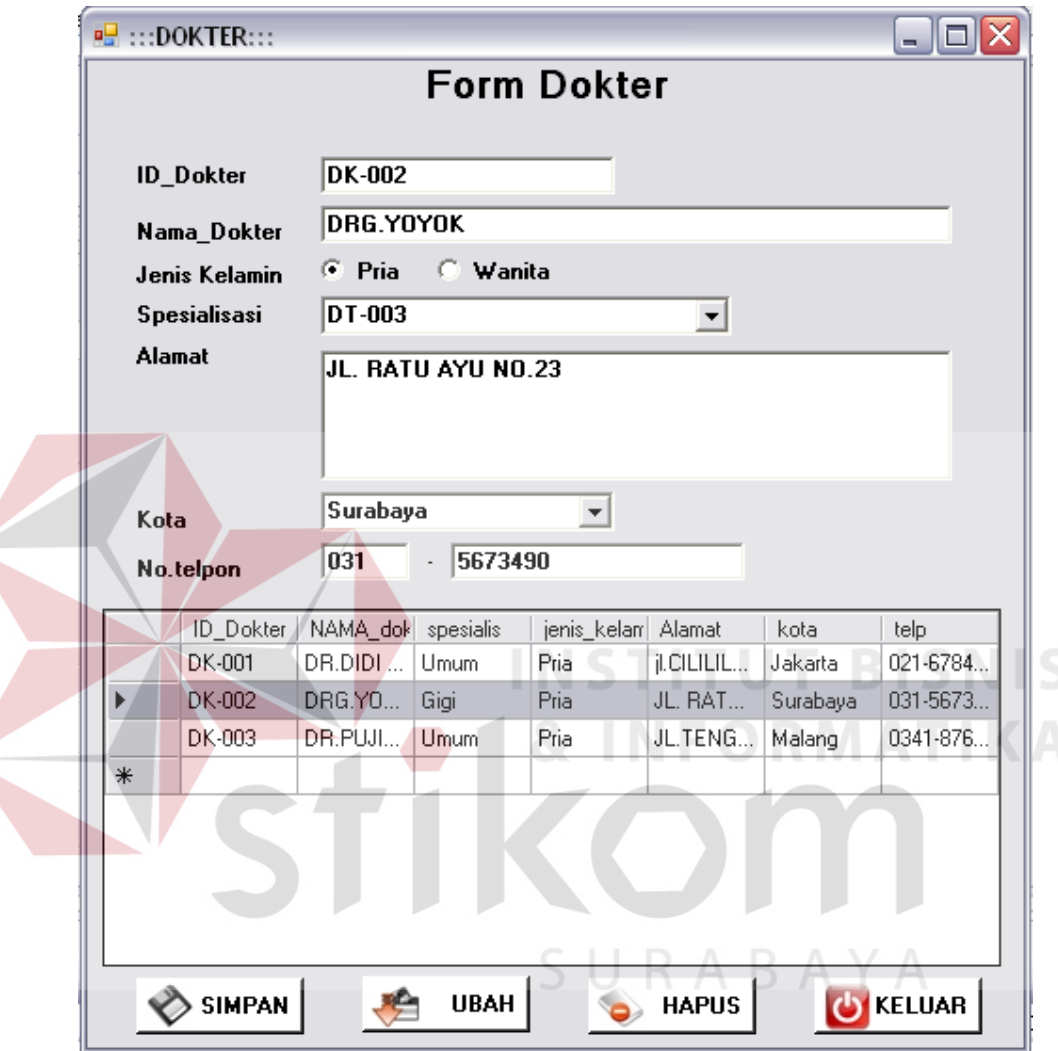

Gambar 4.5 Form Master Dokter

## **4.3.5 Form Pelayanan Pasien**

Form pelayanan pasien digunakan untuk memasukkan data semua pelayanan pasien yang ada. Terdapat 6 isian yang perlu dimasukkan yaitu No rekam medis, tanggal periksa, id pasien, kode dokter, diagnosa, keterangan. Form ini hanya dapat diakses oleh dokter. *From* pelayanan pasien dapat dilihat pada Gambar 4.6.

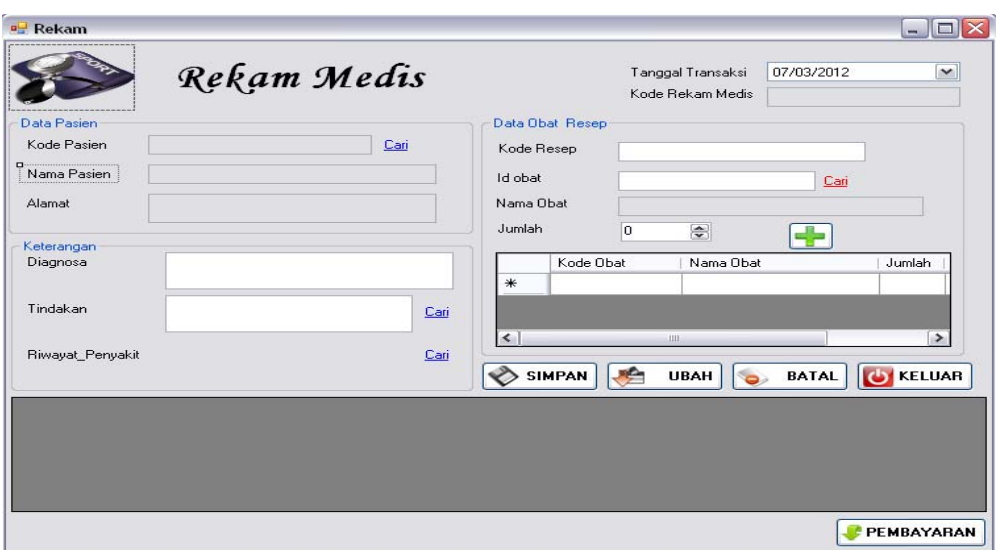

Gambar 4.6 Form Rekam Medis

# **4.3.5 Form Histori Rekam Medis**

*Form* Histori rekam medis merupakan *form* untuk melakukan pencatatan dan penyimpanan data rekam medis. Terdapat detail penjualan dalam *form* ini, sehingga dokter dapat melihat laju penjualan. *From histori* rekam medis dapat dilihat pada Gambar 4.7.

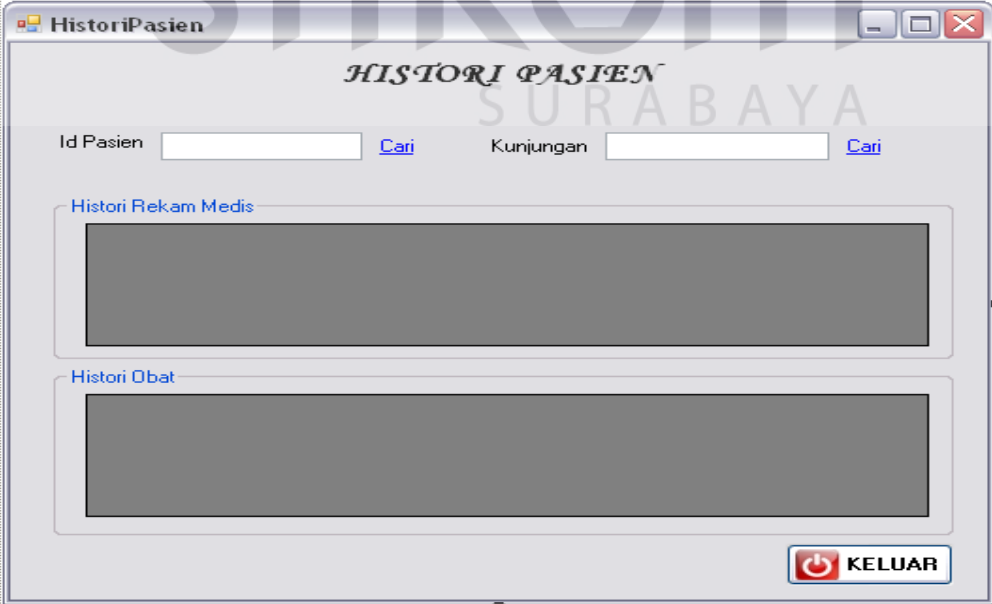

Gambar 4.7 From Histrori Rekam Medis

#### **4.3.6 Form Transaksi Pembelian**

*Form* transaksi pembelian merupakan *form* untuk melakukan pencatatan data pembelian dan melakukan penyimpanan data yang dibeli dari supplier. Terdapat detail pembelian dalam *form* ini, yang mana digunakan untuk melihat laju pembelian barang kepada *supplier*. *From* transaksi pembelian dapat dilihat pada Gambar 4.8.

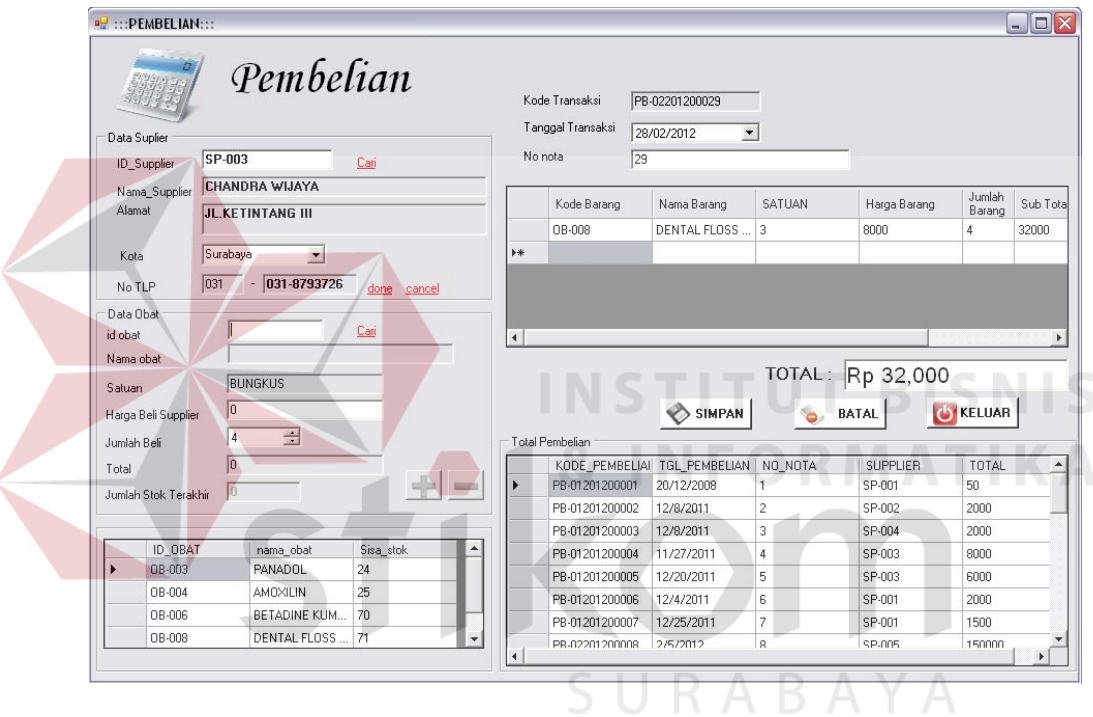

Gambar 4.8 From Transaksi Pembelian

## **4.3.7 Form Transaksi Penjualan**

Form transaksi penjualan digunakan untuk memasukkan data semua penjualan barang yang terjadi pada praktek pribadi dokter gigi. Penjulaan obat dapat terjadi jika obat yang dibeli oleh pelanggan rusak atau kadaluarsa dengan batas tiap transaksi adalah 24 jam dari tanggal beli. Form ini hanya dapat diakses oleh admin. *Form* transaksi penjualan dapat dilihat pada Gambar 4.9.

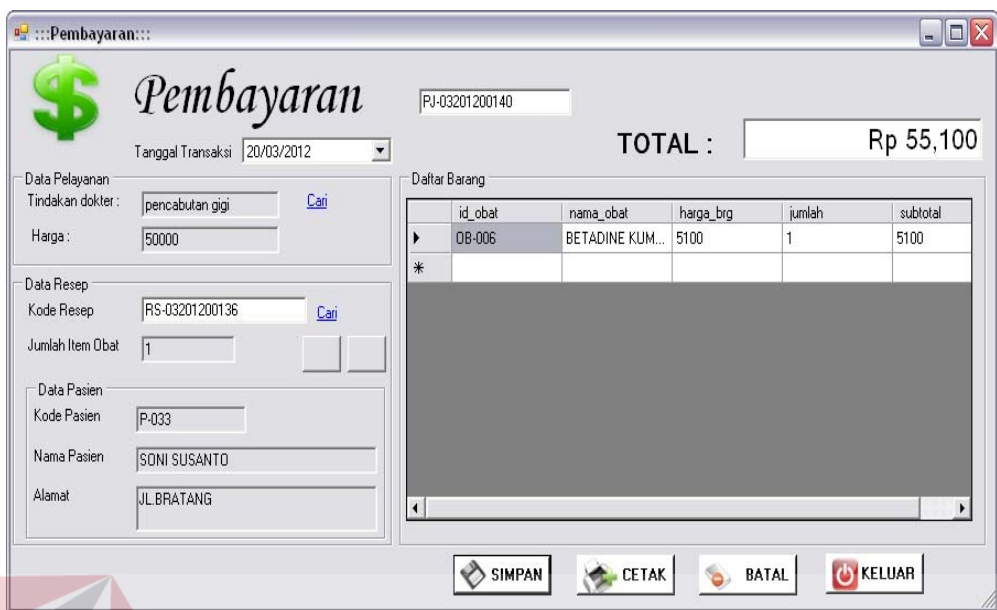

Gambar 4.9 From Transaksi Pembayaran

# **4.3.8 Form Laporan Pembelian**

*Form* laporan pembelian merupakan *form* untuk melihat data pembelian sehingga dapat mengetahui total pembelian suatu barang. *From* laporan pembelian dapat dilihat pada Gambar 4.10.

|   | <b>P.</b> FormGrafikPembelian                                            |                                                    |                        | ol<br>$\rightarrow$     |
|---|--------------------------------------------------------------------------|----------------------------------------------------|------------------------|-------------------------|
|   | <b>GRAFIK PEMBELIAN BERDASARKAN ·</b><br>$\sqrt{2}$<br>Berdasarkan Semua |                                                    |                        |                         |
|   | Berdasarkan Tanggal                                                      | February 13, 2012 -<br>Monday                      | Monday                 | February 13, 2012       |
|   |                                                                          | <b>TAMPIL</b>                                      |                        |                         |
| 霾 | G & R<br>H<br>Main Report                                                | d <sup>6</sup> 0<br>$\frac{1}{2}$<br>뉴<br>$\infty$ | $a +$                  |                         |
|   | KODE PEMBELIAN                                                           | TGL PEMBELIAN                                      | NO NOTA                | <b>SUPPLIER</b>         |
|   | PB-01201200001                                                           | 20/12/2008                                         | 1                      | SP-001                  |
|   | PB-01201200002                                                           | 12/8/2011                                          | $\overline{2}$         | SP-002                  |
|   | PB-01201200003                                                           | 12/8/2011                                          | з                      | SP-004<br>≡             |
|   | PB-01201200004                                                           | 11/27/2011                                         | $\boldsymbol{\Lambda}$ | SP-003                  |
|   | PB-01201200005                                                           | 12/20/2011                                         | 5                      | SP-003                  |
|   | PB-01201200006                                                           | 12/4/2011                                          | Б                      | SP-001                  |
| z | DR.01001000000                                                           | 171100111<br>ш                                     | C.                     | CD 001<br>$\rightarrow$ |
|   | Current Page No.: 1                                                      | Total Page No.: 1                                  | Zoom Factor: 100%      |                         |

Gambar 4.10 Form Laporan Pembelian

#### **4.3.9 Form Laporan Penjualan**

*Form* laporan penjualan merupakan *form* untuk melihat data penjualan sehingga dapat mengetahui total pembelian suatu barang. *From* laporan penjualan dapat dilihat pada Gambar 4.11.

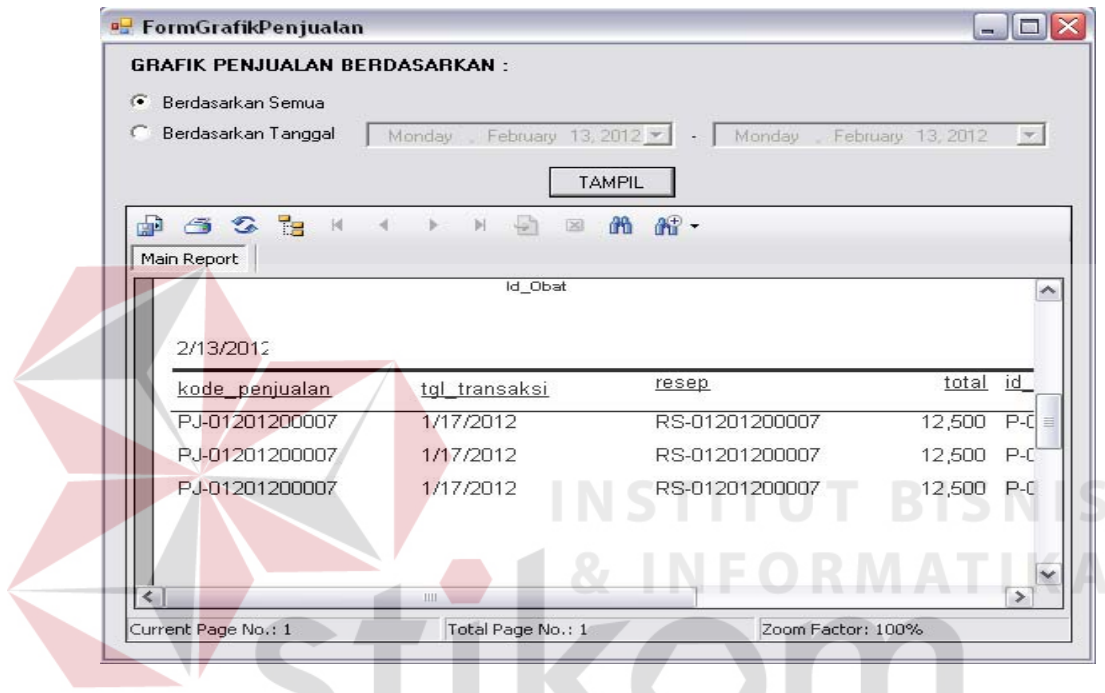

# Gambar 4.11 Form Laporan Penjualan

SURABAYA

#### **4.4 Evaluasi**

Tahapan evaluasi terbagi menjadi dua, yaitu : evaluasi hasil uji coba sistem dan analisis hasil uji coba sistem. Evaluasi hasil uji coba sistem dilakukan untuk menguji kembali semua tahapan yang sudah dilakukan selama pengujian berlangsung. Analisis hasil uji coba sistem bertujuan untuk menarik kesimpulan terhadap hasil-hasil uji coba yang dilakukan terhadap sistem. Uji coba dilakukan dalam tahapan *test case* yang telah disiapkan.

#### **4.4.1 Evaluasi Hasil Uji Coba Sistem**

Untuk mendapatkan sistem yang sesuai dengan apa yang diharapkan maka dilakukan beberapa uji coba. Uji coba meliputi pengujian terhadap fiturfitur utama, uji coba perhitungan dan uji coba validasi pengguna terhadap sistem dan pengujian terhadap kesesuaian tujuan penggunaan.

## A. Uji Coba Fitur Utama Sistem

N

Pengujian terhadap fitur utama sistem diterangkan dengan pengujian *blackbox* testing sebagai berikut:

| N <sub>0</sub>        | <b>Kriteria</b>                        | <b>Target</b>                                                                                           | <b>Hasil</b>            |
|-----------------------|----------------------------------------|----------------------------------------------------------------------------------------------------|-------------------------|
| 1                     | <b>Proses</b><br>input<br>Identifikasi | User mampu Menginputkan data identifikasi<br>dengan benar                                               | Berjalan<br>dengan baik |
| $\mathcal{D}_{\cdot}$ | Rekap data<br>Identifikasi             | User mampu melakukan data rekap dan<br>melihat seluruh data rekap yang dilakukan<br>pada periode harian | Berjalan<br>dengan baik |
| 3                     | Grafik<br>Tingkat<br>Penjualan         | User mampu melihat dan menganalisa grafik<br>tentang tingkat penjualan                                  | Berjalan<br>dengan baik |
| $\overline{4}$        | Grafik<br>tingkat<br>Pembelian         | User mampu mengetahui tingkat konsumsi<br>yang dilakukan pada setiap periode                            | Berjalan<br>dengan baik |

Tabel 4.1 Pengujian Form Utama

# B. Uji Coba Form Login

*Form Login* digunakan untuk melakukan penyeleksian terhadap user yang masuk ke dalam sistem. Apabila *user* ingin masuk ke dalam sistem, *user* harus memasukkan *Username* dan *password* kedalam *textbox* USERNAME dan *textbox* PASSWORD yang tersedia. Selanjutnya sistem melakukan seleksi terhadap *Username* dan *Password* yang telah dimasukkan dan kemudian sistem menampilkan menu sesuai dengan hak akses yang diberikan untuk setiap bagian.

Tabel 4.2 Pengguna

| $\bf No$ | <b>Nama Field</b> | Data 1       | Data 2        |
|----------|-------------------|--------------|---------------|
|          | <i>Username</i>   | <b>ADMIN</b> | <b>DOKTER</b> |
|          | Password          | <b>ADMIN</b> | <b>DOKTER</b> |

Tabel 4.3 Pengujian Form Login

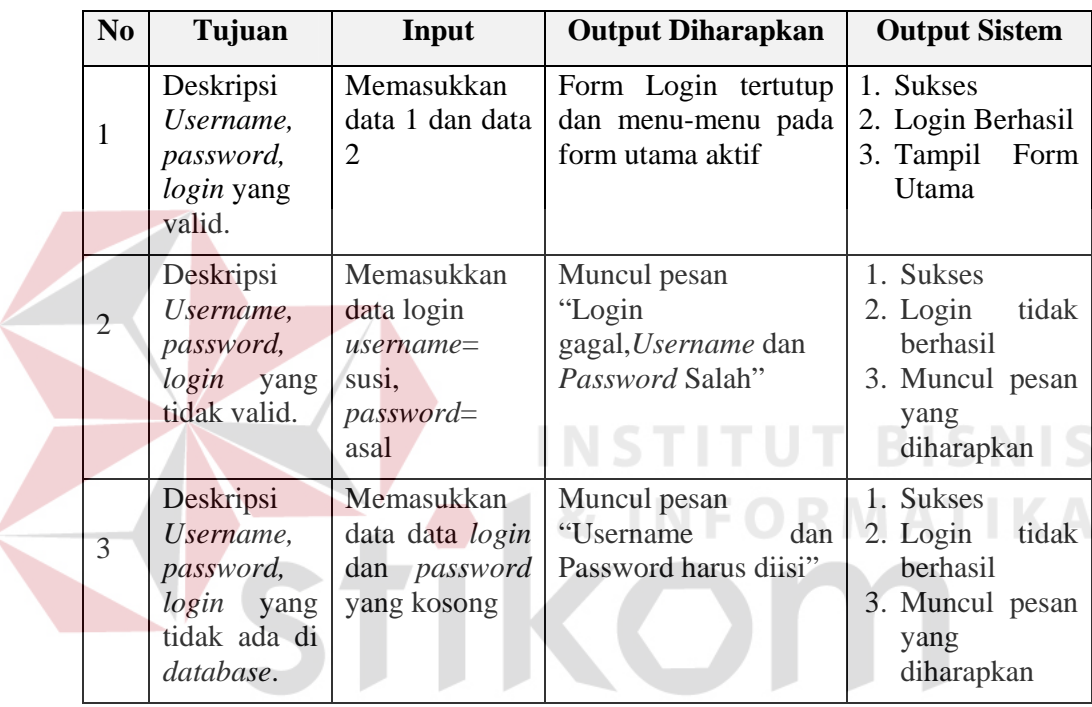

Level user manager dapat mengakses semua fungsi yang ada dalam aplikasi sistem penjualan dan pembelian kecuali master barang. Level user manager memiliki wewenang untuk mengatur, merubah, menghapus dan menambah data pada setiap form yang ada. Penjelaasan mengenai level user manager dapat dilihat pada Gambar 4.12.

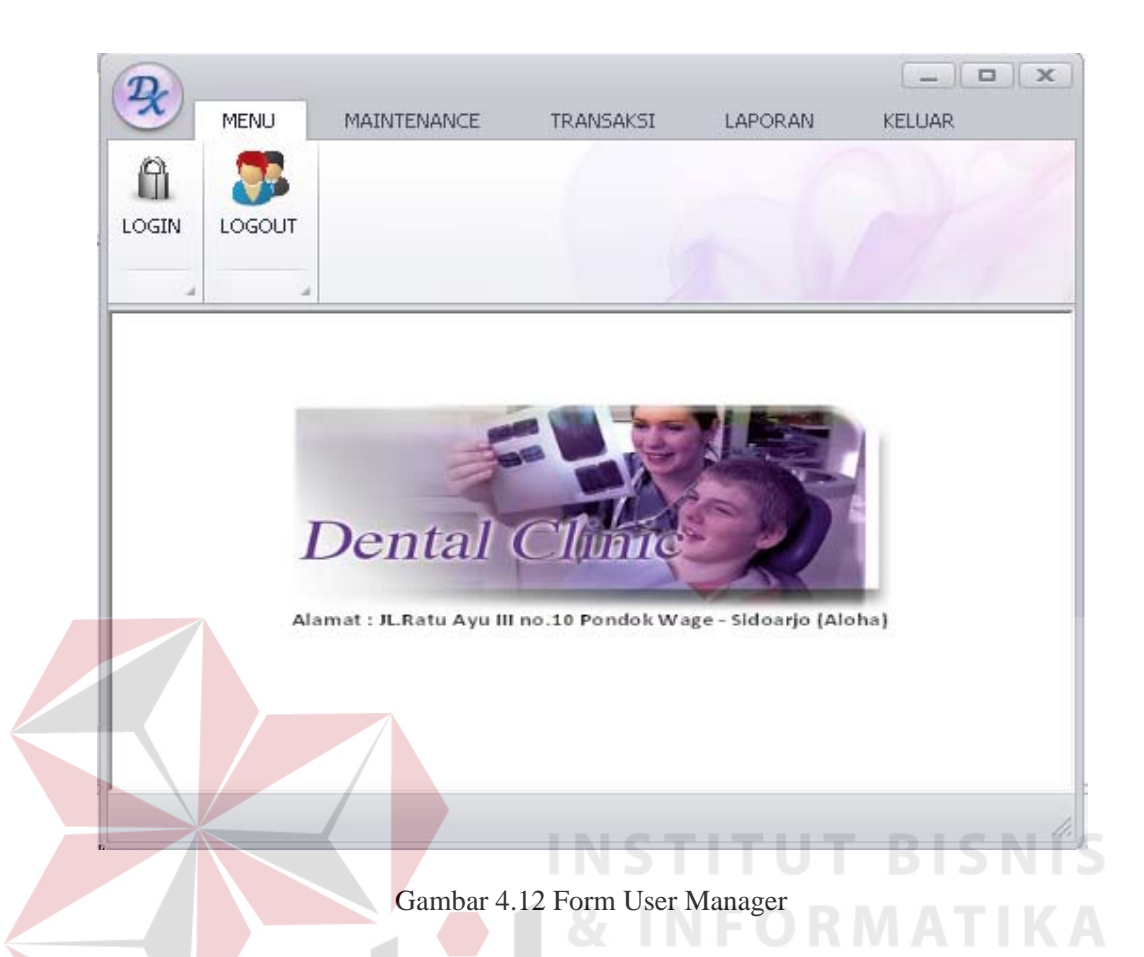

Berdasarkan uji coba No.3 pada tabel 4.3 ditunjukkan pada Gambar 4.12 menjelaskan pesan peringatan apabila terjadi kesalahan dalam *input user* dan *password*. Setiap kesalahan dalam *input* pengguna maka sistem menunjukkan status *username dan password salah*. Pemberitahuan peringatan ini muncul apabila *input* dari data pada *form* login tidak sesuai atau kosong.

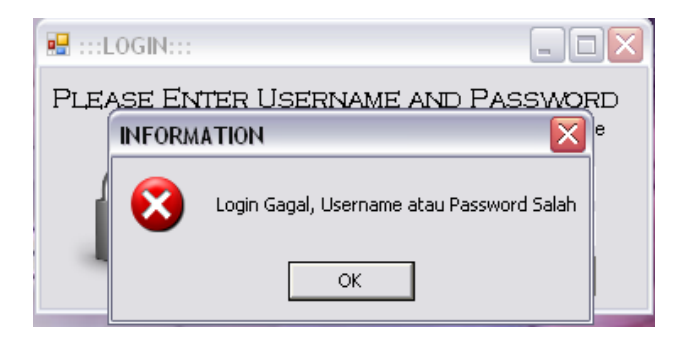

Gambar 4.13 Pesan User Tanpa Hak Akses

# C. Uji Coba Fitur Manipulasi Data Obat

Proses manipulasi data barang adalah proses simpan, ubah, dan batal data. Proses ini bertujuan untuk mengetahui apakah proses manipulasi data bisa dilakukan melalui aplikasi.

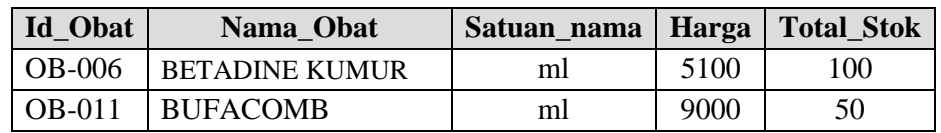

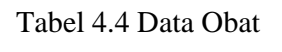

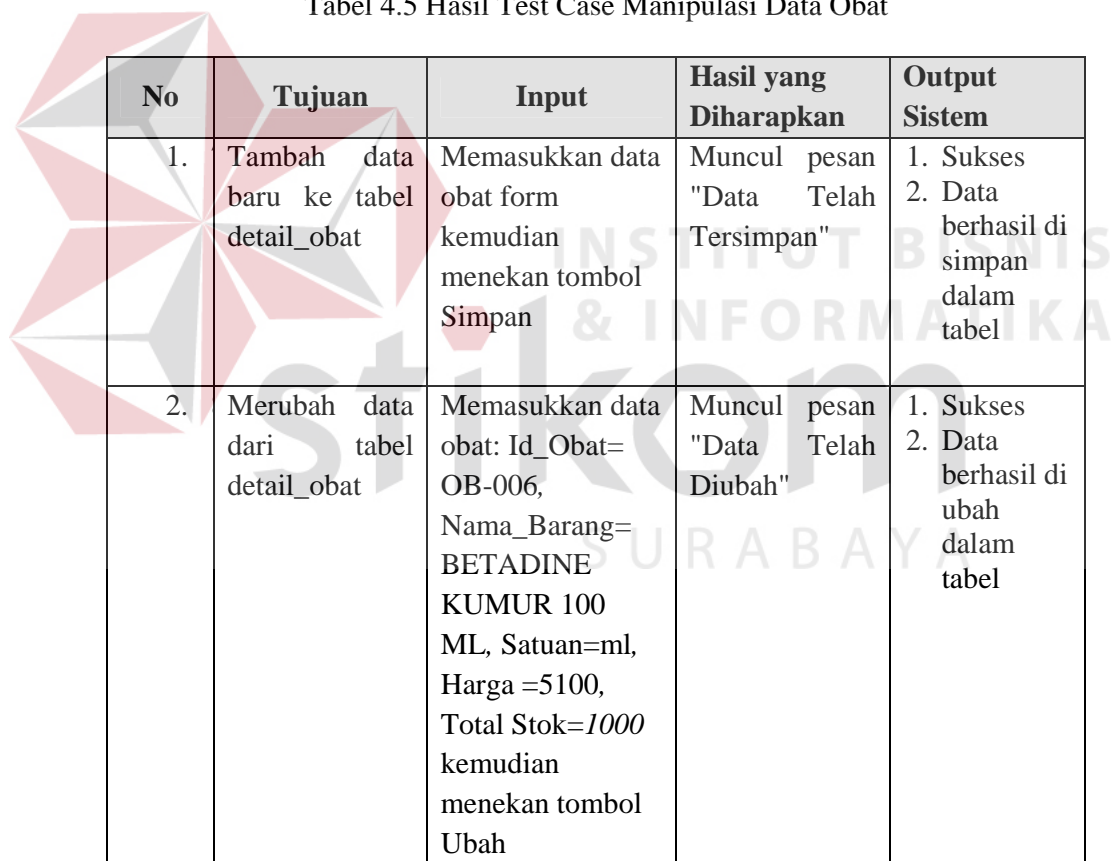

# Tabel 4.5 Hasil Test Case Manipulasi Data Obat

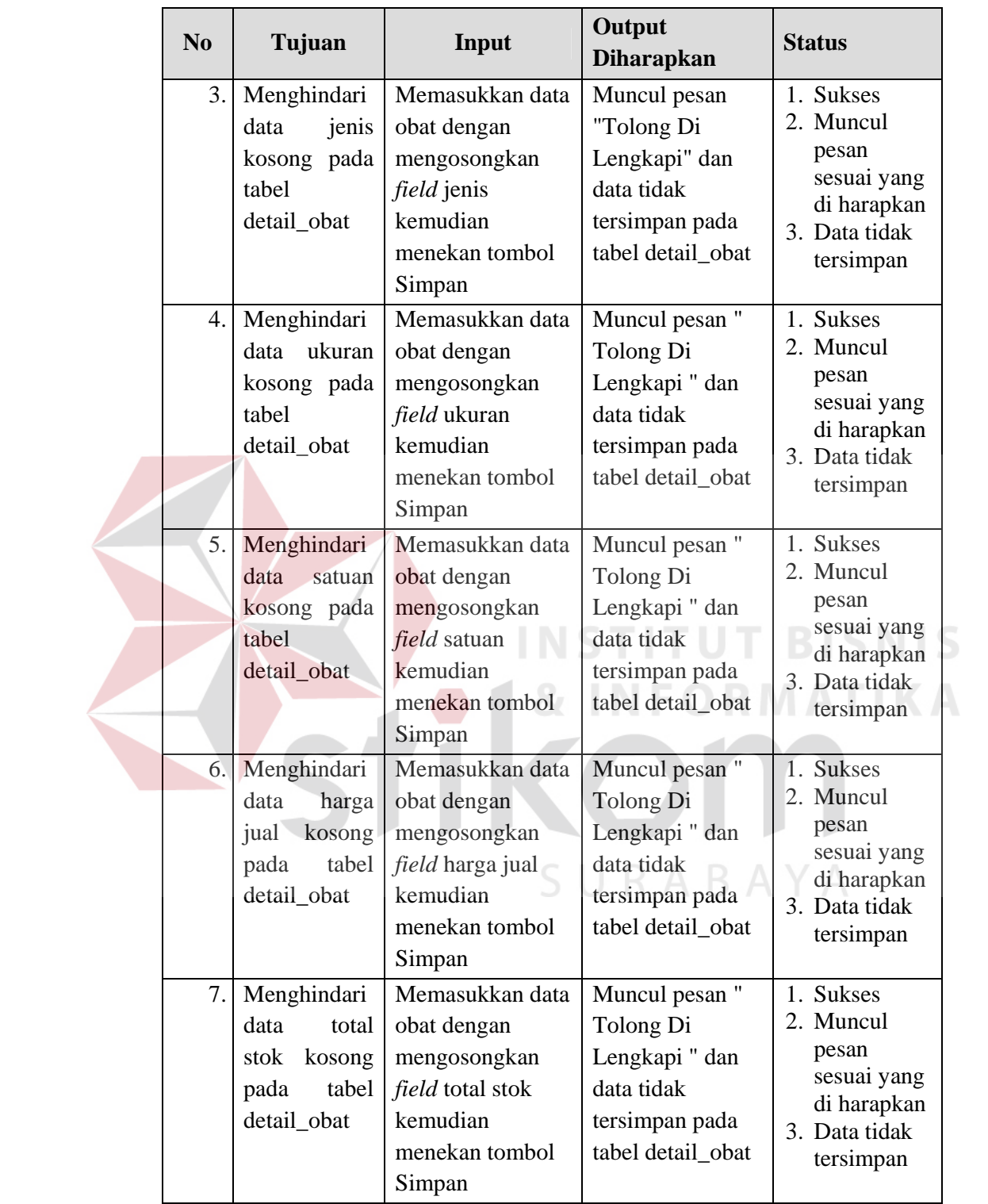

Uji coba Tabel 4.5 nomor 1 menghasilkan pesan konfirmasi dari data barang yang dimasukkan pada tabel *detail\_obat* di tandai dengan tampilnya pesan seperti pada Gambar 4.18. Pesan konfirmasi pada Gambar 4.19 tersebut juga akan muncul jika pada uji coba Tabel 4.5 nomor 2 berhasil mengubah data yang terdapat pada tabel detail\_obat.

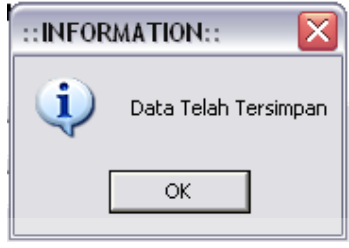

Gambar 4.14 Pesan konfirmasi tersimpan

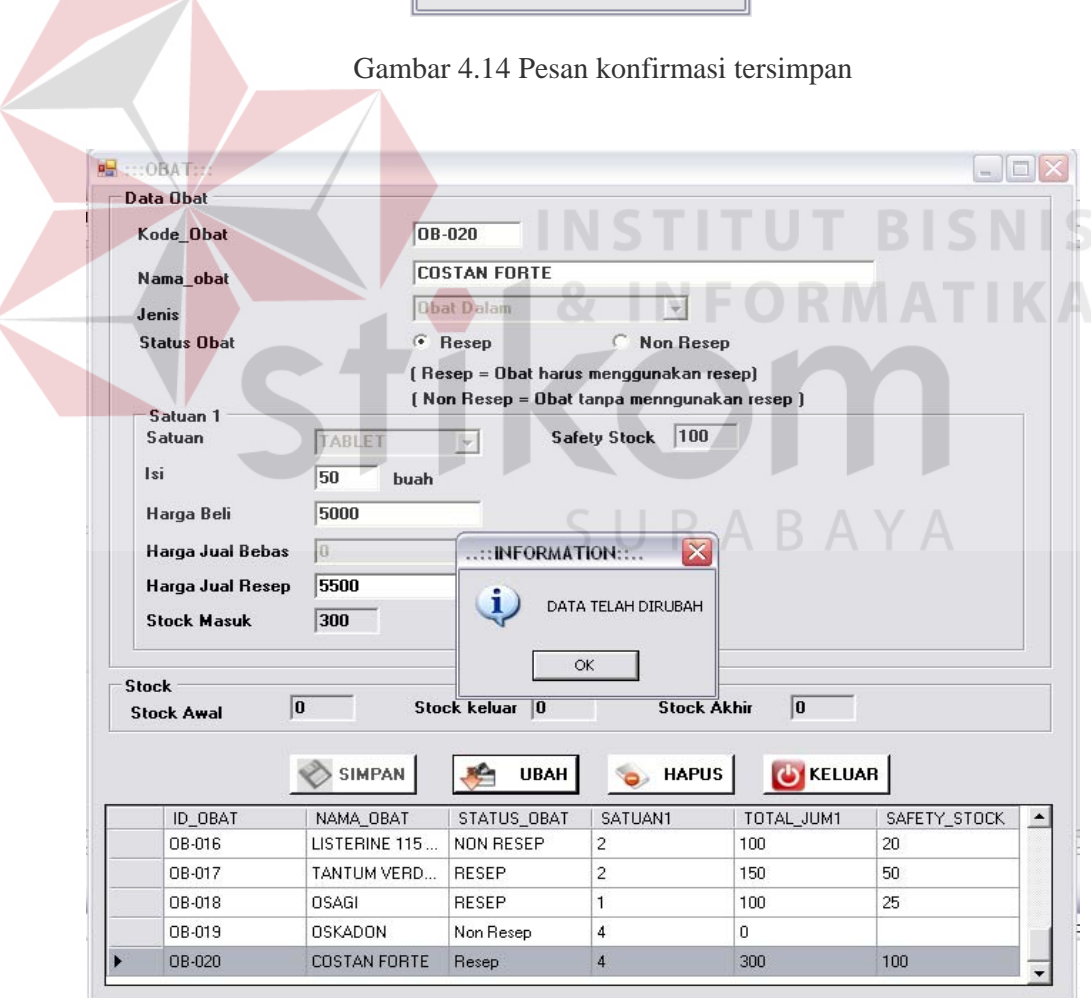

Gambar 4.15 Pesan konfirmasi ubah

Guna menghindari kesalahan pengisian data pengguna pada form Detail Obat terdapat beberapa validasi yaitu validasi untuk menghindari dari data obat yang kosong akan ditampilkan pesan kesalahan yang sesuai dengan uji coba Tabel 4.5.

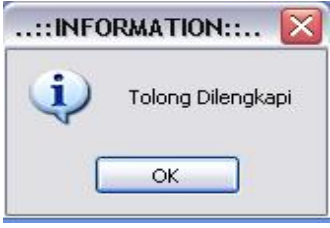

Gambar 4.16 Pesan Konfirmasi Data Kosong

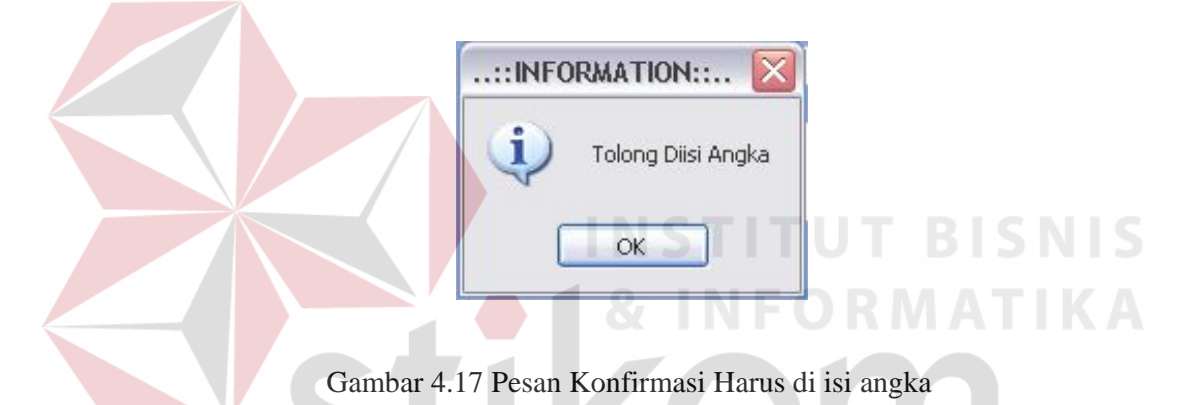

1. Hasil Uji Coba Form Data Master Supplier

Adapun proses hasil uji coba mengelola data *supplier* ini bertujuan untuk mengetahui serta menentukan keberhasilan pada aplikasi form data MasterSupplier. Pada pengelolaan data *supplier* terdapat proses manipulasi data yaitu proses penyimpanan untuk data *supplier* baru, perubahan data untuk data *supplier* yang telah tersimpan sebelumnya, dan membatalkan proses penyimpanan dan perubahan data yang terjadi.

Tabel 4.6 Data Supplier

| <b>Nama Field</b> | Data-1 | Data-2 |
|-------------------|--------|--------|
| Id Supplier       | SP-001 | .P-003 |

| <b>Nama Field</b> | Data-1      | Data-2           |
|-------------------|-------------|------------------|
| Nama_Supplier     | Tony        | Chandra Wijaya   |
| Alamat_Supplier   | Jl.Semolo   | Jl.Ketintang III |
| Kota              | Surabaya    | Surabaya         |
| Telepon           | 031-8796756 | 031-8793726      |

Tabel 4.7 Hasil Test Case Manipulasi Data Supplier

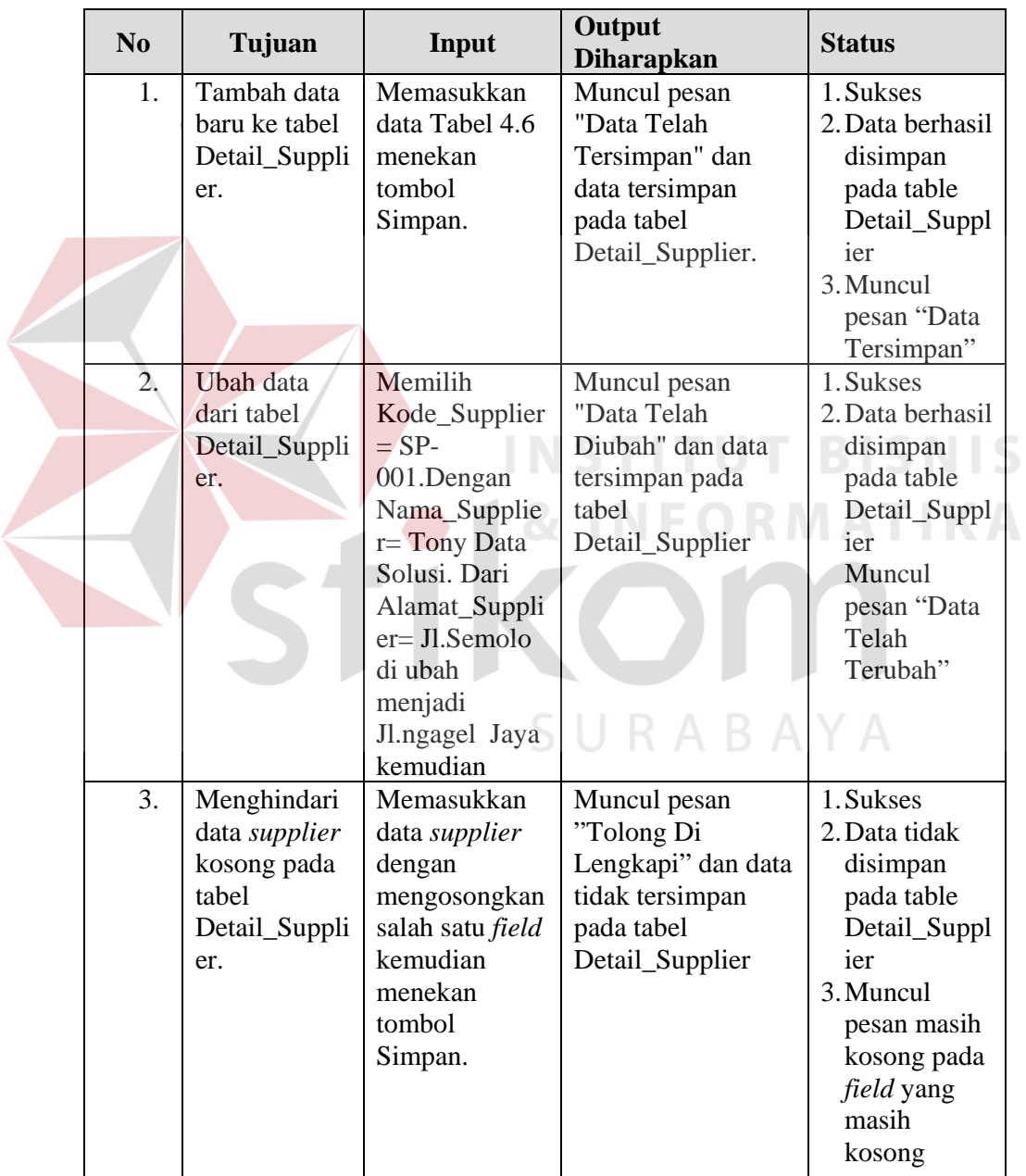

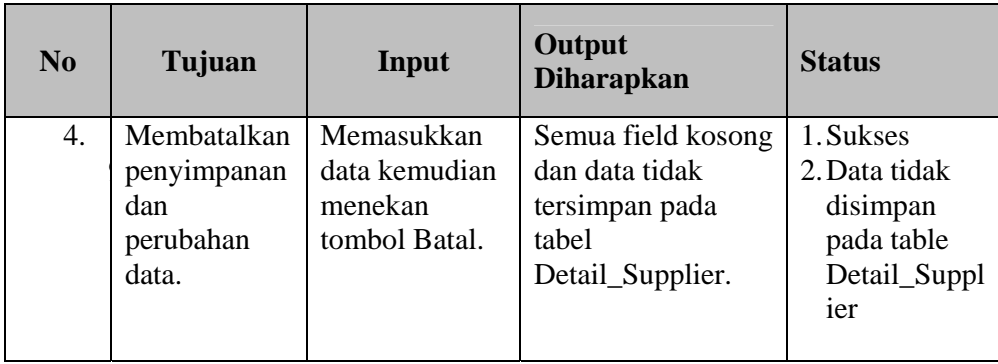

Uji coba Tabel 4.7 menghasilkan pesan konfirmasi dari data *supplier* yang dimasukkan pada tabel MasterSupplier yang di tandai dengan tampilnya pesan seperti pada Gambar 4.18. Pesan konfirmasi pada Gambar 4.18 tersebut akan muncul jika pada uji coba Tabel 4.7 nomor 1.

|                                                                                                    | <b>Data Supllier</b><br><b>Id_supplier</b> | <b>SP-010</b> | <b>Form Supplier</b> |             |              |          |  |
|----------------------------------------------------------------------------------------------------|--------------------------------------------|---------------|----------------------|-------------|--------------|----------|--|
| <b>SUJIPTO</b><br>Nama_supplier<br>Alamat<br>JI<br>$\overline{\mathsf{x}}$<br><b>INFORMATION::</b><br>1<br>Data Telah Tersimpan<br>S<br>Kota<br>o<br><b>OK</b><br>No.telpon |                                            |               |                      |             |              |          |  |
|                                                                                                    |                                            |               |                      |             |              |          |  |
|                                                                                                    | <b>SIMPAN</b>                              |               | <b>UBAH</b>          |             | <b>HAPUS</b> | KELUAR   |  |
|                                                                                                    | ID SUPPLIE                                 | NAMA SUP      | <b>ALAMAT</b>        | <b>KOTA</b> | NO TELP      | NAMA KOT |  |
|                                                                                                    | SP-001                                     | Tony.         | Jl.Semolo            | Surabaya    | $031 - 879$  | Surabaya |  |
|                                                                                                    | SP-002                                     | Sapto         | Jl.Gunun             | Surabaya    | $031 - 765$  | Surabaya |  |
|                                                                                                    | SP-003                                     | Chandra       | Jl.Ketint            | Surabaya    | $031 - 879$  | Surabaya |  |
|                                                                                                    | SP-004                                     | Wahyu I       | Jl.Kebon             | Surabaya    | $031 - 567$  | Surabaya |  |
|                                                                                                    | SP-005                                     | Setiawa       | Jl. Jimerto          | Surabaya    | $031 - 675$  | Surabaya |  |

Gambar 4.18 Pesan konfirmasi tersimpan

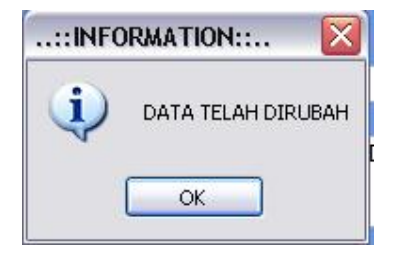

Gambar 4.19 Pesan konfirmasi Ubah

Guna menghindari kesalahan pengisian data pengguna pada form Master *Supplier* terdapat beberapa validasi yaitu validasi untuk menghindari dari data barang yang kosong akan ditampilkan pesan kesalahan yang sesuai dengan uji coba Tabel 4.7. ..::INFORMATION::.. Tolong Dilengkapi  $\alpha$ Gambar 4.20 Pesan Konfirmasi Data Kosong ..::INFORMATION:... Tolong Diisi Angka OK

Gambar 4.21 Pesan Konfirmasi Harus di isi angka

# 2. Uji Coba Fitur Manipulasi Data Pasien

Proses manipulasi data pelanggan adalah proses simpan, ubah, dan batal data. Proses ini bertujuan untuk mengetahui apakah proses manipulasi data bisa dilakukan melalui aplikasi. Setiap proses yang dilakukan di sini berpengaruh langsung terhadap tabel pasien di database. Pada tabel 4.8 bisa dilihat contoh data nyata yang digunakan sebagai contoh untuk proses manipulasi data.

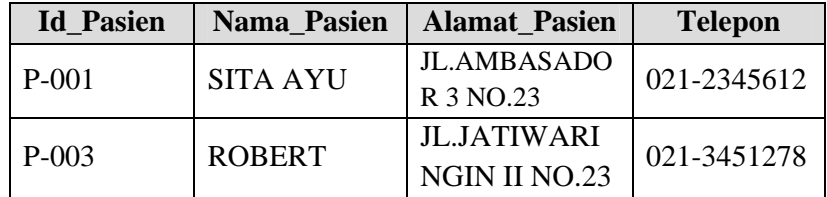

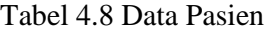

# Tabel 4.9 Hasil Test Case Manipulasi Data Pasien

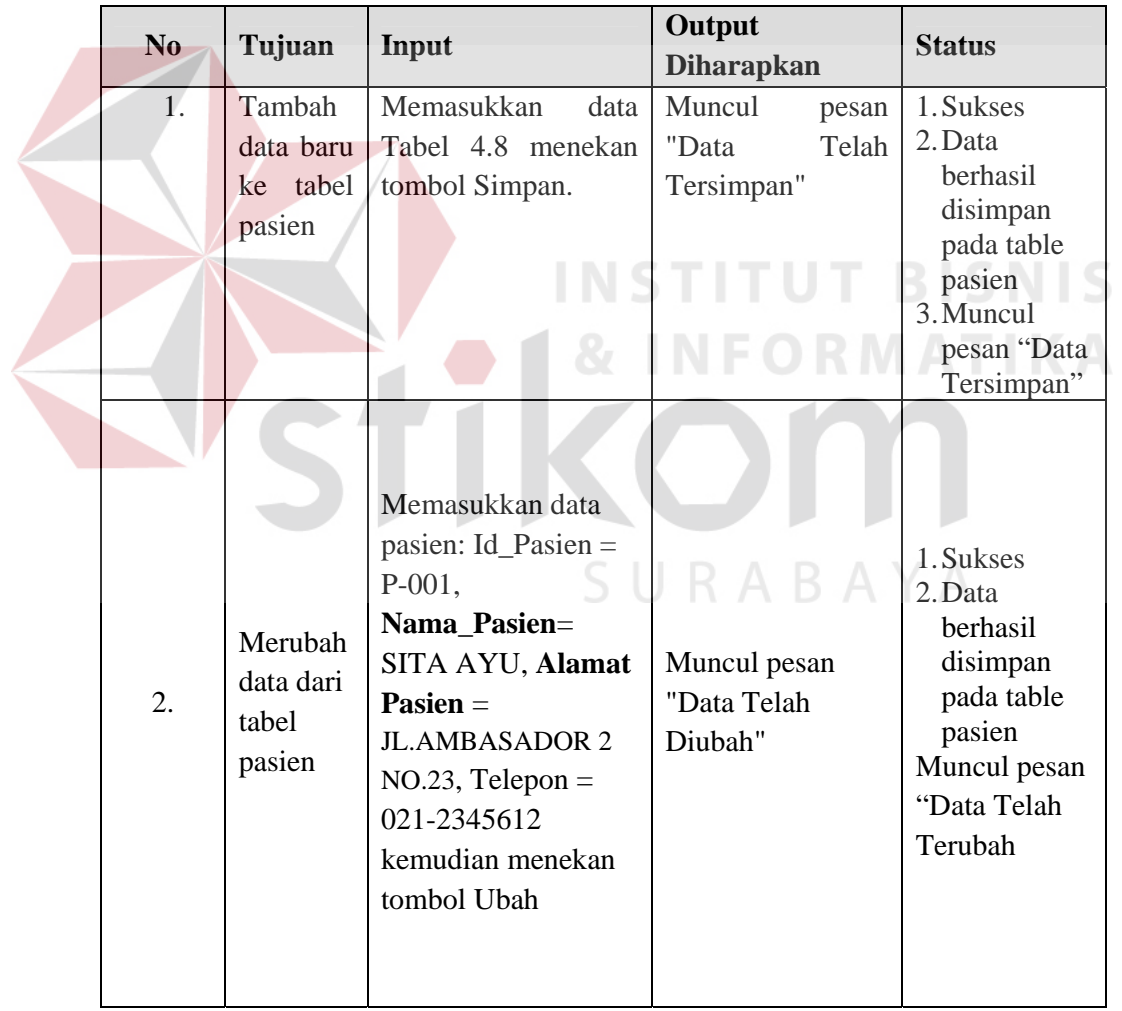

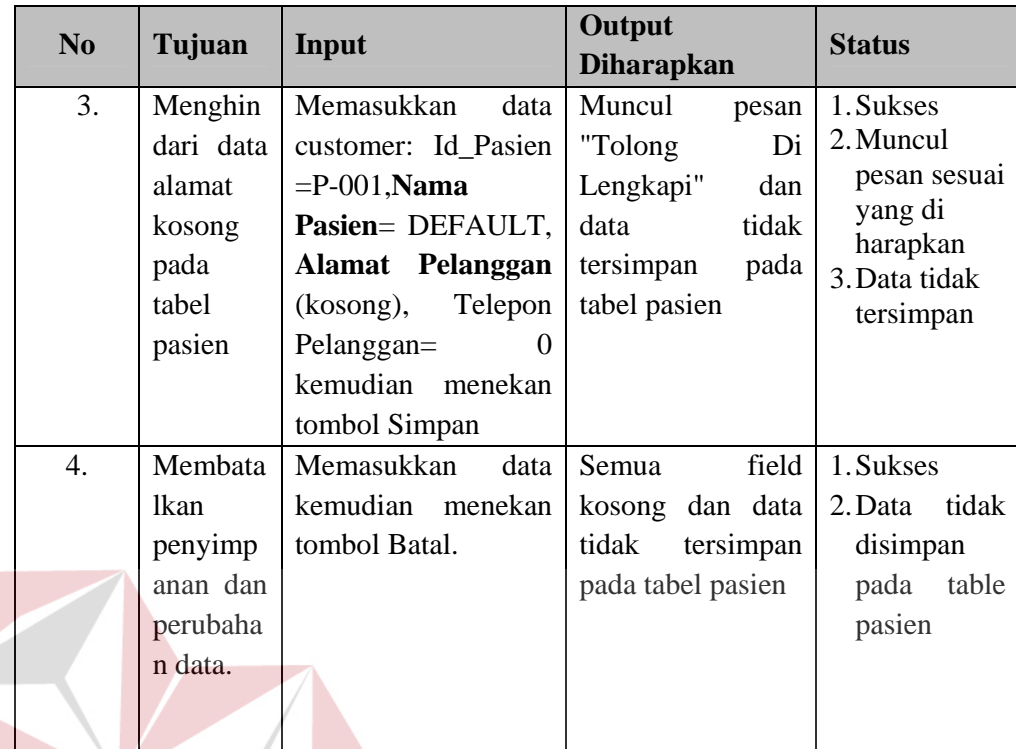

Uji coba Tabel 4.8 nomor 1 menghasilkan pesan konfirmasi dari data pelanggan yang dimasukkan pada tabel pelanggan yang di tandai dengan tampilnya pesan seperti pada Gambar 4.22. Pesan konfirmasi pada Gambar 4.22 tersebut akan muncul jika pada uji coba Tabel 4.9 nomor 1.

Č.

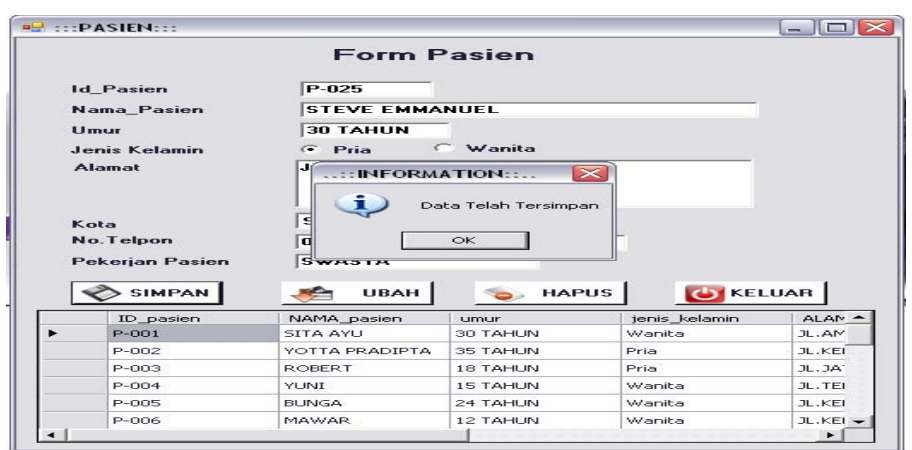

Gambar 4.22 Pesan Konfirmasi tersimpan

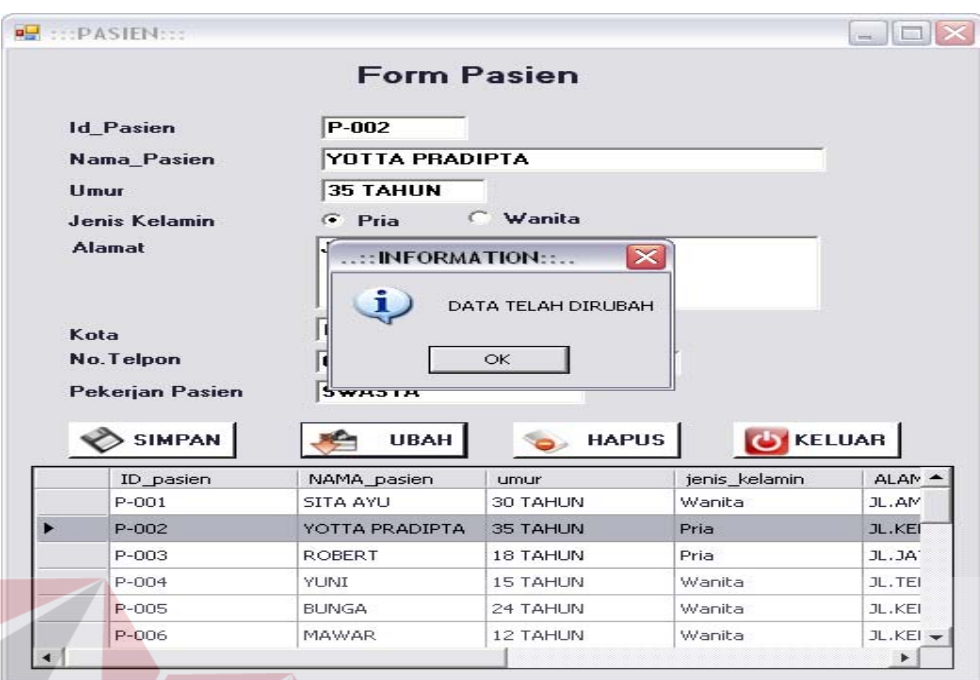

Gambar 4.23 Pesan Konfirmasi Ubah

Guna menghindari kesalahan pengisian data pengguna pada form Master Pasien terdapat beberapa validasi yaitu validasi untuk menghindari dari data barang yang kosong akan ditampilkan pesan kesalahan yang sesuai dengan uji coba Tabel 4.9.

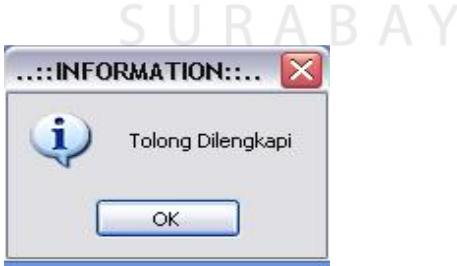

Gambar 4.24 Pesan Konfirmasi Data Kosong

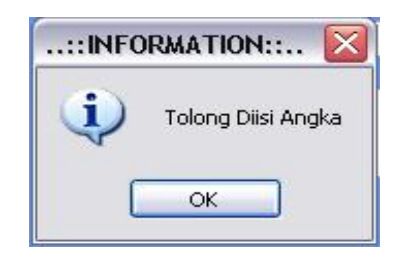

Gambar 4.25 Pesan Konfirmasi Harus di isi angka

C. Uji Coba Form Pembayaran

*Form* pembayaran digunakan untuk mencatat proses pembelian obat dari *dokter*. Uji coba *form* bertujuan untuk mengetahui keberhasilan proses *input* data yang dapat dilakukan melalui aplikasi ini. *Form* pembayaran juga memberikan peringatan pada pengguna, untuk *input* yang salah atau *input* yang kosong. Pesan peringatan dapat dilihat pada Gambar 4.26. Pada Tabel 4.10 menjelaskan *test case* proses uji coba aplikasi.

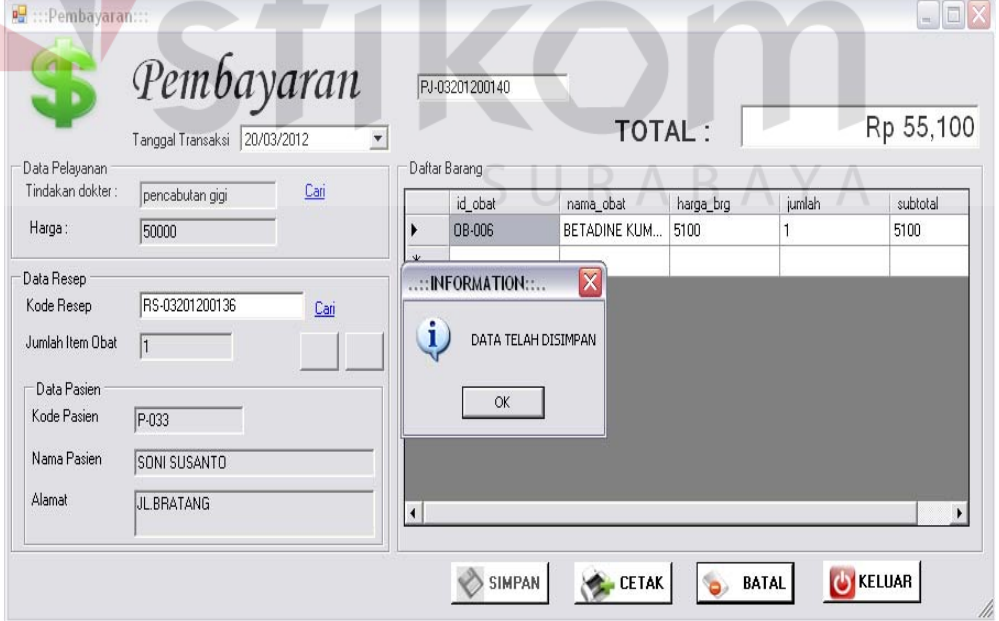

Gambar 4.26 Pesan konfirmasi simpan

| N <sub>0</sub> | Tujuan                                           | Input                                                                                       | Output<br><b>Diharapkan</b>                                       | <b>Output Sistem</b>                                                            |
|----------------|--------------------------------------------------|---------------------------------------------------------------------------------------------|-------------------------------------------------------------------|---------------------------------------------------------------------------------|
| 1              | Tambah data<br>baru ke list<br>pembelian         | Memasukkan data<br>pembelian<br>pada<br>pembelian<br>list<br>dengan menekan<br>button $(+)$ | Data<br>haru<br>masuk<br>list<br>kedalam<br>pembelian             | <b>Sukses</b><br>$1_{\cdot}$<br>berhasil<br>2. Data<br>disimpan<br>didalam list |
| $\overline{2}$ | Tambah<br>data<br>ke<br>list<br>baru<br>gridview | Memasukkan data<br>pembelian ke list<br>dengan menekan<br>tombol simpan                     | Data baru masuk<br>kedalam <i>gridview</i>                        | <b>Sukses</b><br>$1_{-}$<br>2. Data berhasil<br>disimpan<br>didalam list        |
| 3              | Menghindari<br>data<br>kosong<br>list<br>pada    | Mengosongkan<br>pembelian<br>data<br>kemudian                                               | simpan<br>Tombol<br>tidak<br>disable<br>dan<br>dalam<br>tersimpan | 1. Sukses<br>2. Data<br>tidak<br>disimpan                                       |
|                | pembayaran                                       | menekan tombol<br>simpan                                                                    | gridview pembelian                                                | dalam<br>gridview                                                               |

Tabel 4.10 Pengujian Form Pembayaran

Laporan pembelian dengan menggunakan grafik dapat ditunjukkan pada

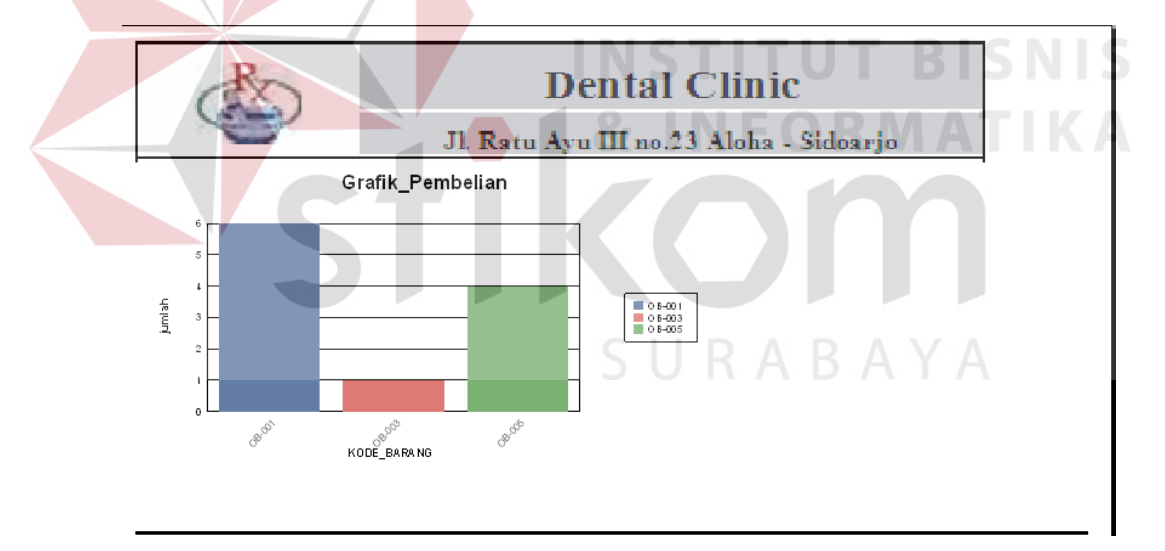

Gambar 4.27 Grafik Pembelian

# D. Uji Coba Form Rekam Medis

*Form* rekam medis digunakan untuk mencatat proses pelayanan pasien. Uji coba *form* bertujuan untuk mengetahui keberhasilan proses *input* data yang dapat dilakukan melalui aplikasi. Sedangkan pada tabel 4.11 menjelaskan *test case* proses uji coba aplikasi.

| N <sub>0</sub> | Tujuan                                         | Input                                                                                | Output<br><b>Diharapkan</b>                           | <b>Output Sistem</b>                                      |
|----------------|------------------------------------------------|--------------------------------------------------------------------------------------|-------------------------------------------------------|-----------------------------------------------------------|
| -1             | Tambah data<br>baru ke <i>list</i><br>pasien   | Memasukkan data<br>pasien pada list<br>dengan<br>pasien<br>menekan linklabel<br>cari | Data baru masuk<br>kedalam<br>list<br>pasien          | 1. Sukses<br>2. Data berhasil<br>disimpan<br>didalam list |
| $\overline{2}$ | Tambah data<br>baru ke <i>list</i><br>gridview | Memasukkan data<br>pasien ke list<br>dengan menekan                                  | Data baru masuk<br>kedalam gridview<br>histori pasien | 1. Sukses<br>2. Data berhasil<br>disimpan                 |
|                | histori pasien                                 | tombol simpan.                                                                       |                                                       | didalam list                                              |

Tabel 4.11 Pengujian Form Rekam Medis

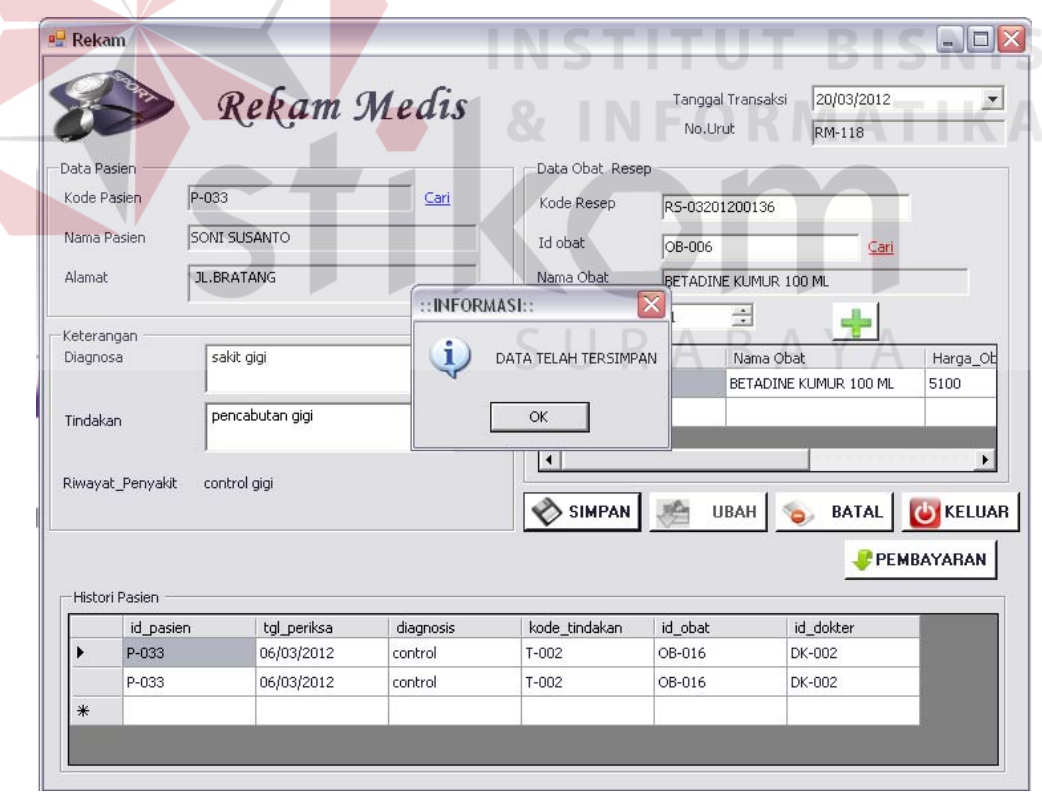

Gambar 4.28 Pesan Konfimasi Simpan

# F. Uji Coba Fitur Laporan

 $\epsilon$ 

Proses ini untuk menghasilkan laporan yang diambil dari database dan ditampilkan dalam form lewat *crystal report*. Melalui uji coba fitur laporan ini akan di uji untuk menampilkan laporan rekam medis, penjualan, pembelian dan pembayaran. Uji coba ini berhubungan dengan tabel Penjualan, Detil\_Penjualan, Pembelian, Detil\_Pembelian, Resep, Detail\_Obat, Pembayaran, Pasien dan Supplier.

| N <sub>0</sub> | Tujuan        | Input                           | Output<br><b>Diharapkan</b>          | <b>Status</b> |
|----------------|---------------|---------------------------------|--------------------------------------|---------------|
| 1              | Menampilk     | Menekan<br>menu                 | Form<br>Laporan                      | Lihat         |
|                | laporan<br>an | Laporan, lalu memilih           | Penjualan<br>Hasil                   | pada          |
|                | penjualan     | sub<br>menu Laporan             | dan data laporan                     | lampiran      |
|                |               | Penjualan atau tekan            | tampil<br>pada                       | 5             |
|                |               | tombol Simpan pada              | crystal report                       |               |
|                |               | form Penjualan                  |                                      |               |
| $\overline{2}$ | Menampilk     | Menekan<br>menu                 | Form<br>Laporan                      | Lihat         |
|                | an laporan    | Laporan, lalu memilih           | Hasil Pembelian                      | pada          |
|                | pembelian     | sub menu Laporan                | muncul dan data                      | lampiran      |
|                |               | Pembelian atau tekan            | laporan<br>tampil                    | 5             |
|                |               | tombol Simpan pada              | pada b<br>crystal                    |               |
|                |               | form Pembelian                  | report                               |               |
|                |               |                                 |                                      |               |
| 3              | Menampilk     | Menekan<br>menu                 | Form<br>Laporan                      | Lihat         |
|                | laporan<br>an | Lapora, lalu memilih            | Hasil                                | pada          |
|                | pembayara     | sub menu pembayaran             | Pembayaran                           | lampiran      |
|                | n             | tekan<br>tombol<br>atau<br>form | muncul dan data                      | 5             |
|                |               | Simpan pada<br>Pembayaran       | laporan<br>tampil<br>pada<br>crystal |               |
|                |               |                                 | report                               |               |
|                |               |                                 |                                      |               |
|                |               |                                 |                                      |               |

Tabel 4.12 Hasil Test Case Laporan

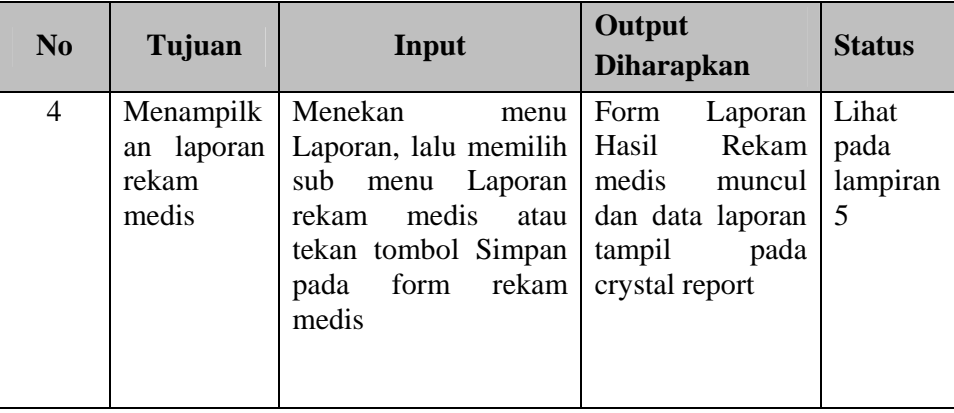

## **4.4.2 Analisa Hasil Uji Coba Sistem**

A. Kemampuan Sistem

Kemampuan sistem administrasi pada praktek pribadi dokter gigi ini

# adalah:

- 1. Sistem dapat menghubungkan bagian-bagian dalam aplikasi dengan kegiatan pelayanan pasien dan pembayaran.
- 2. Sistem dapat mempercepat proses pencarian seperti proses pencarian data pasien, obat dan pembuatan laporan
- B. Kelemahan Sistem

 Sistem penjualan dan pembelian ini memiliki kelemahan. Kelemahan aplikasi antara lain:

- 1. Aplikasi tidak dapat menangani permasalahan keamanan data.
- 2. Sistem administrasi ini tidak menyediakan layanan pendukung keputusan. Sistem hanya menampilkan laporan **-** laporan dari proses transaksi.